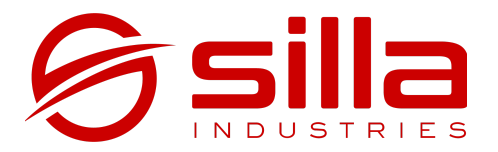

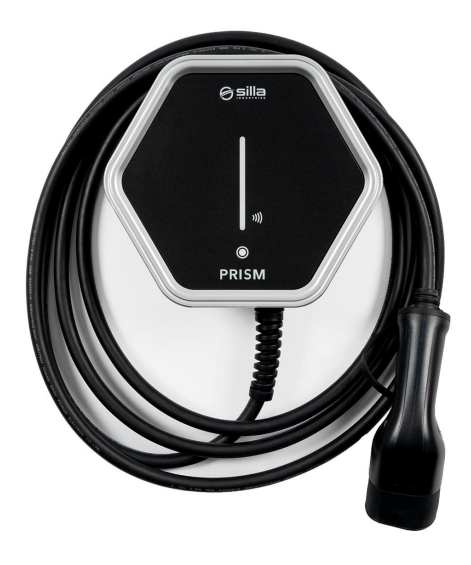

# **PRISM MQTT**

### User's manual

rel. 2.0 - rev. 20220105

#### **Notes**

The information in this manual may change over time. To get the latest version of the documentation scan the QR Code or go to <https://silla.industries/en/docs/>

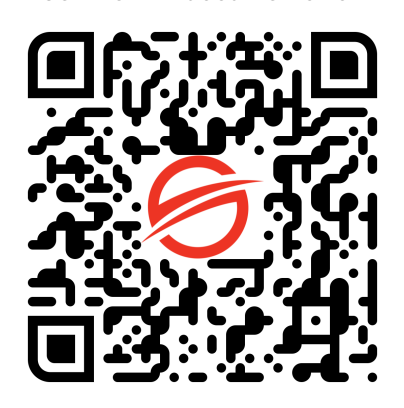

**Get the PDF documentation**

#### **Copyright**

The copyright of these operating instructions is owned by the manufacturer. Text and images are shown at the technical level of the product at the time of printing. Silla reserves the right to change the information provided in the documentation. The contents of the documentation are not to result in any claims by the customer. Silla Prism is a registered trademark owned by Silla SRL.

## TABLE OF CONTENTS

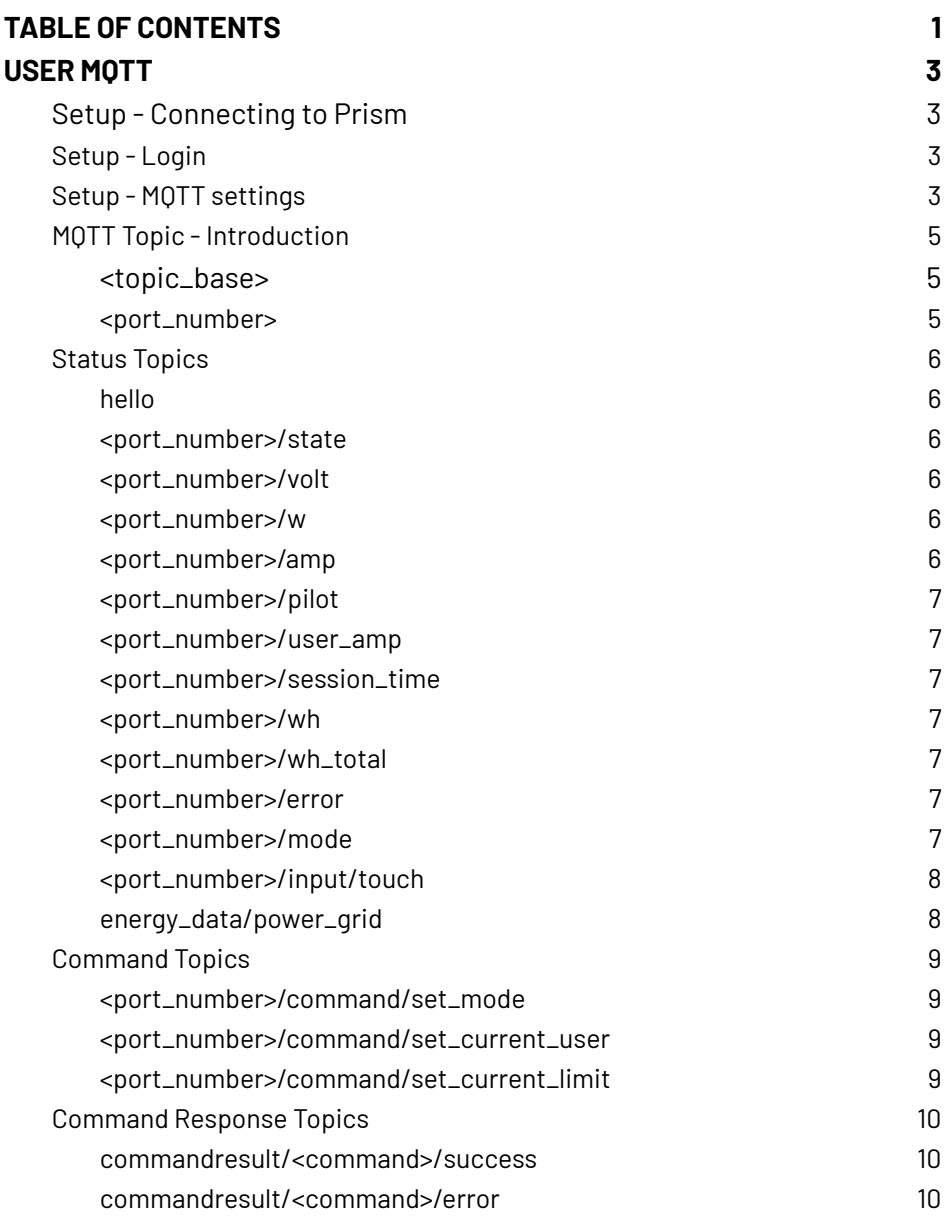

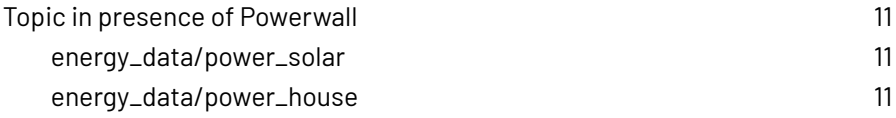

#### **Warning prism Solar Duo**

You will find some references to Prism Solar Duo. Please be aware that the product is no longer available. Settings are not subjected to variations.

# USER MQTT

<span id="page-5-0"></span>**MQTT** is a standard messaging protocol designed for situations where low impact is required and where bandwidth is limited. Because of these characteristics, it is a widely used communication protocol in IoT and home automation devices. Prism operates as an **MQTT client**, posting and receiving messages through the broker configured by the user.

### <span id="page-5-1"></span>Setup - Connecting to Prism

In order to use the MQTT-related features, configuration must be performed by connecting to Prism:

- using a smartphone, tablet or PC, search for Prism among the available WiFi networks.
- using a smartphone, tablet or PC, search for Prism among the available WiFi networks

### <span id="page-5-2"></span>Setup - Login

From the browser of the device connected to Prism, browse to the address http://192.168.8.1/settings and log in using the "installer" credentials on the sticker on the manual received with Prism.

### <span id="page-6-0"></span>Setup - MQTT settings

Once you are logged in, go to **Prism -> Settings**

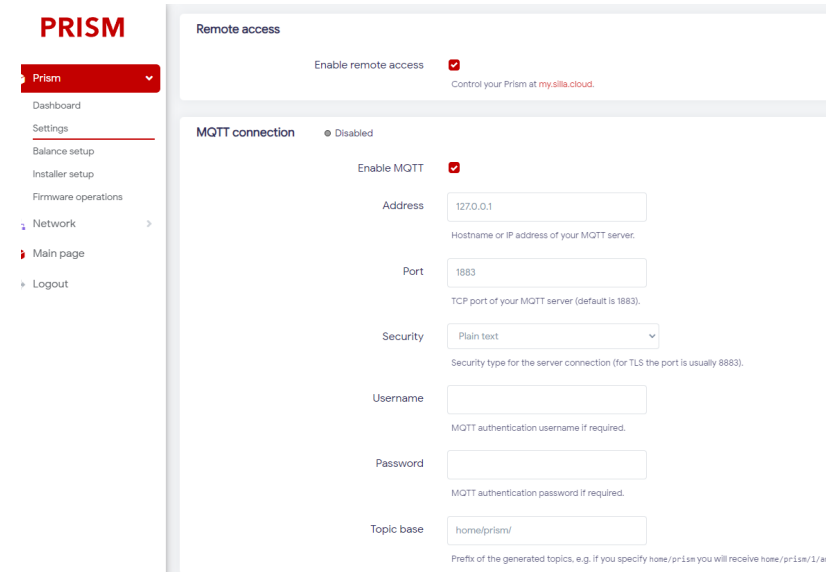

The " **MQTT connection**" section will be displayed, showing the following settings:

- **Enabled**: enables/disables the MQTT connection.
- Once enabled, the following options will be shown.
- **Address:** IP address or hostname of the MQTT server
- **Port:** TCP port of the MQTT server.
- **note.** the default value is 1883
- **Username:** authentication user name, if required **Password:** authentication password, if required
- **Topic base:** prefix used for all topics.

**note.** in the manual we will refer to this value as **< topic\_base>**

### <span id="page-7-0"></span>MQTT Topic - Introduction

In the manual, values between two angle brackets, e.g., "<topic\_base>," indicate variables that should be specified according to the context. Variable values are described below.

#### <span id="page-7-1"></span><topic\_base>

It corresponds to the value specified in the MQTT settings, as described in section [Configuration](#page-5-0) - MQTT Settings.

#### <span id="page-7-2"></span><port\_number>

It corresponds to the number of the charging port. Prisms with a single cable will have only port 1 while Prism DUOs will have the following port numbers.:

- **1.** for the left cable
- **2.** for the right cable

The following sections outline the various MQTT topics that can be used for Prism, divided into categories.

### <span id="page-8-0"></span>Status Topics

In these topics, there are messages regarding the status of Prism. Messages are sent only when the specified value changes, so in case of constant values no further messages will be received.

#### <span id="page-8-1"></span>hello

In this topic, a message is posted on the start of the communication containing information about the version of Prism

```
Example: <topic_base>/hello "Cartender-Prism 2.0c
(evsemd v1.1.1)"
```
#### <span id="page-8-2"></span><port\_number>/state

It reports the current status of the Prism:

- **1. idle:** no vehicle connected
- **2. waiting**: connected vehicle, waiting to recharge
- **3. charging**: vehicle charging
- **4. pause**: charging paused

#### *Example: <topic\_base>/1/state 3*

Indicates that port 1 is charging.

#### <span id="page-8-3"></span><port\_number>/volt

Reports the voltage currently measured by Prism, in volts [V].

#### *Example: <topic\_base>/1/volt 220.0*

#### <span id="page-8-4"></span><port\_number>/w

Reports the power currently delivered by the charging port, in watts [W].

*Example: <base\_topic>/1/w 1760.0*

#### <span id="page-8-5"></span><port\_number>/amp

Reports the current currently delivered by the charging port, in milliamps  $[mA]$ .

*Example: <topic\_base>/1/amp 8000*

#### <span id="page-9-0"></span><port\_number>/pilot

Reports the current delivered to the car, in amperes [A].

*Example: <topic\_base>/1/pilot 8*

#### <span id="page-9-1"></span><port\_number>/user\_amp

Reports the current set by the user, in amperes [A].

*Example: <topic\_base>/1/user\_amp 8*

#### <span id="page-9-2"></span><port\_number>/session\_time

Reports the duration of the ongoing charging session, in seconds

#### *[s]. Example: <topic\_base>/1/session\_time 3600*

#### <span id="page-9-3"></span><port\_number>/wh

Reports the energy supplied by the charging port during the ongoing session, in watt-hours [Wh].

#### *Example: <topic\_base>/1/wh 1760.0*

#### <span id="page-9-4"></span><port\_number>/wh\_total

Reports total energy supplied by Prism, in watt-hours [Wh].

#### *Example: <topic\_base>/1/wh\_total 8050*

#### <span id="page-9-5"></span><port\_number>/error

Reports the error code related to the port. The value "0" indicates that there is no error.

#### *Example: <topic\_base>/1/error 0*

#### <span id="page-9-6"></span><port\_number>/mode

Reports the modality:

- **1. Solar**
- **2. Normal**
- **3. Pause**
- **7. Suspended charging because of balancing** (insufficient power available)

*Example: <topic\_base>/1/mode 2*

Indicates that port 1 is in "Normal" mode

#### <span id="page-10-0"></span><port\_number>/input/touch

This topic reports the events related to the output touch button, expressed as a sequence of the button press durations. If the button is pressed several times consecutively, it is recognized as a **touch sequence event.** The sequence ends when the button is not pressed for at least 0.8 seconds or the button is pressed consecutively more than 30 times.

#### *Examples:*

*- <topic\_base>/1/input/touch "1"*

The button was pressed quickly once

- *- <topic\_base>/1/input/touch "1,1,1"* The button was pressed quickly three times
- *- <topic\_base>/1/input/touch "3"* The button was pressed for three seconds
- *- <topic\_base>/1/input/touch "1,1,3"*

The button was quickly pressed twice, then pressed and held for 3 seconds

#### <span id="page-10-1"></span>energy\_data/power\_grid

It reports the power currently drawn from the grid, in watts [W]. Positive values indicate an import from the grid, while negative values indicate an export to the grid.

#### *Example: <topic\_base>/energy\_data/power\_grid 2800*

It indicates that the system is taking 2.8 kW from the grid

### <span id="page-11-0"></span>Command Topics

This section lists the command topics. by posting on these topics you can control some of the parameters of the charging process.

#### <span id="page-11-1"></span><port\_number>/command/set\_mode

Set the Prism mode to:

- **1. Solar**
- **2. Normal**
- **3. Pause**

*Example: <topic\_base>/1/command/set\_mode 2*

Port 1 is set to "Normal" mode.

#### <span id="page-11-2"></span><port\_number>/command/set\_current\_user

It sets the maximum charging current specified by the user, in amperes [A]. It uses whole numbers without decimal digits.

#### *Example: <base\_topic>/1/command/set\_current\_user 8*

Port 1 current is set to 8 amps.

**note.** This command is equivalent to pressing the + and - buttons from the Prism web interface.

**note.** Do not use this command to implement dynamic current control logic. Instead, use the topic <port\_number>/command/set\_current\_limit.

#### <span id="page-11-3"></span><port\_number>/command/set\_current\_limit

It sets the charging current limit, in amperes [A]. It uses integers with one decimal digit. This command can be used to **implement custom balancing logic.**

*Example:*

*<topic\_base>/1/command/set\_current\_limit 9.2*

### <span id="page-12-0"></span>Command Response Topics

A message is posted in these topics whenever a command is executed.

#### <span id="page-12-1"></span>commandresult/<command>/success

A message is sent to this topic when <command> is executed correctly.

*Example:*

- command is sent

#### *<topic\_base>/1/command/set\_current\_limit 9.2*

- if it is executed correctly, the message is published

*<topic\_base>/commandresult/set\_current\_limit/success*

#### <span id="page-12-2"></span>commandresult/<command>/error

A message is sent to this topic when <command> is not executed correctly.

*Example:*

- command is sent

#### *<base\_topic>/1/command/set\_mode 54*

- viene pubblicato il messaggio

*<base\_topic>/commandresult/set\_mode/error "Bad syntax, mode must be [0-9]"*

### <span id="page-13-0"></span>Topic in presence of Powerwall

The topics below are only available if THE communication with the **Powerwall** is enabled. For more information, see the Prism user manual, available at. [https://silla.industries/en/docs/.](https://silla.industries/en/docs/)

#### <span id="page-13-1"></span>energy\_data/power\_solar

Report the power currently produced by the photovoltaic system, in watts  $\lceil W \rceil$ .

#### *Example: <topic\_base>/1/power\_solar 3000*

#### <span id="page-13-2"></span>energy\_data/power\_house

This value is only available if **Powerwall** is enabled. For more information, see the Prism user manual, available at <https://silla.industries/en/docs/>. Reports the power currently consumed by the household system, in watts  $\lceil W \rceil$ .

*Example: <topic\_base>/1/power\_solar 3000*

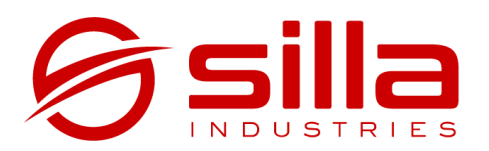

Via della Meccanica, 2/A 35127 Padova - PD Italia

https://silla.industries support@silla.industries +39 049 2325440